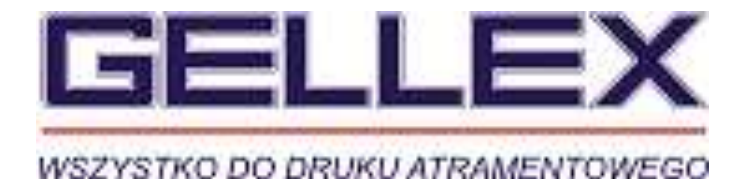

## **Instrukcja uzupełniająca instalacji systemu stałego zasilania**

## **do Epsona Me32/Me33/S22/T22/SX125/SX425w**

System można instalować w urządzeniach Epson serii Me32/Me33 S22/T22 SX125/SX425w and T25/T12/tx120/sx420w.

Zawiera naboje napełnialne z permanentnymi chipami, zbiorniki i reseter.

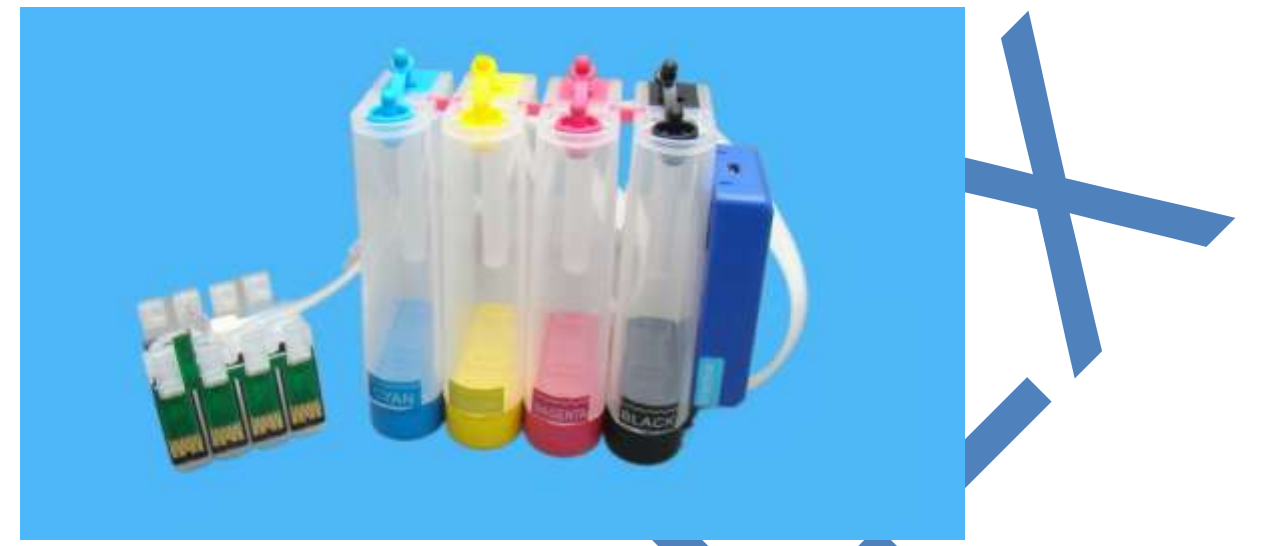

Uzupełniające etapy instalacji systemu

Napełnianie systemu atramentem i montaż naboi oraz rurek w drukarce są identyczne jak w dotychczasowych kartridżowych systemach stałego zasilania. Instrukcja wyjaśnia sposób postępowania z reseterem chipów. :

1. Zainstaluj oryginalne chipy w reseterze w odpowiednio przygotowanych miejscach.

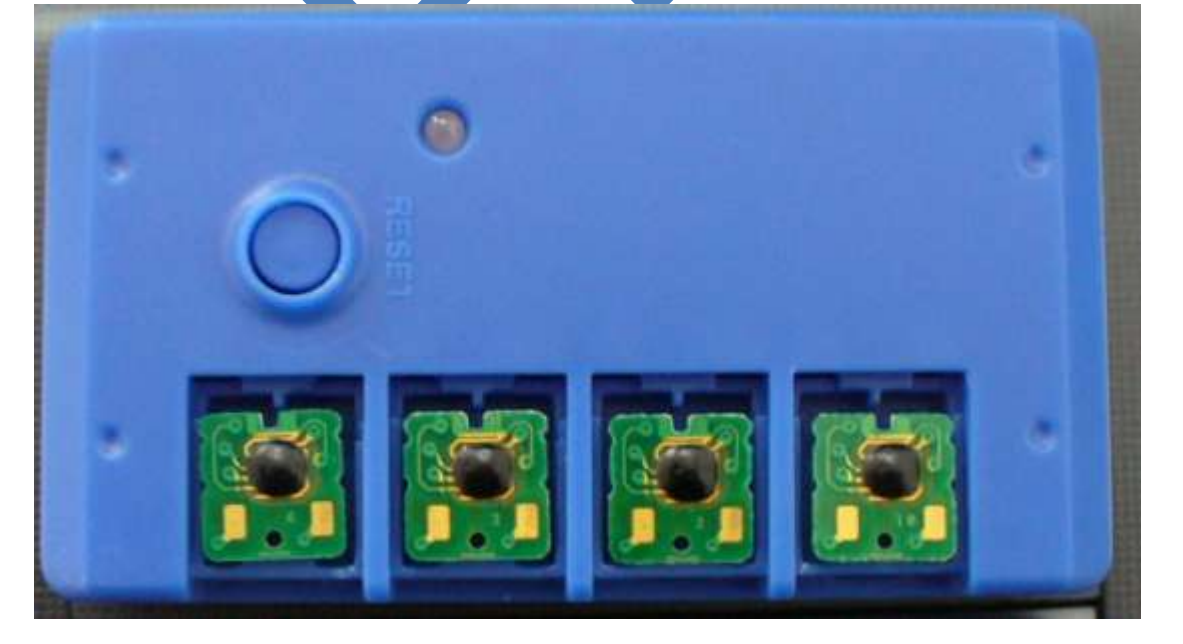

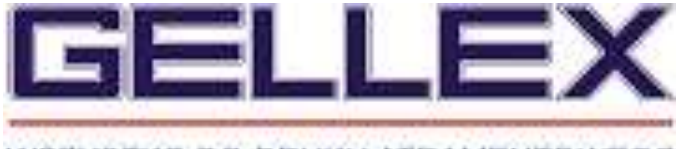

WSZYSTKO DO DRUKU ATRAMENTOWEGO

2. Podłącz kabel USB do resetera z jednej strony, a z drugiej do komputera bądź innego źródła zasilania.

3. Po instalacji systemu stałego zasilania w drukarce otwórz pokrywę drukarki i wciśnij przycisk "atrament" (kropelka) na drukarce, by kartridże się wysunęły. Wciśnij przycisk "kropelka" 4 razy dotąd aż wskaźnik zużycia atramentów wskaże nabój czarny (ostatni).

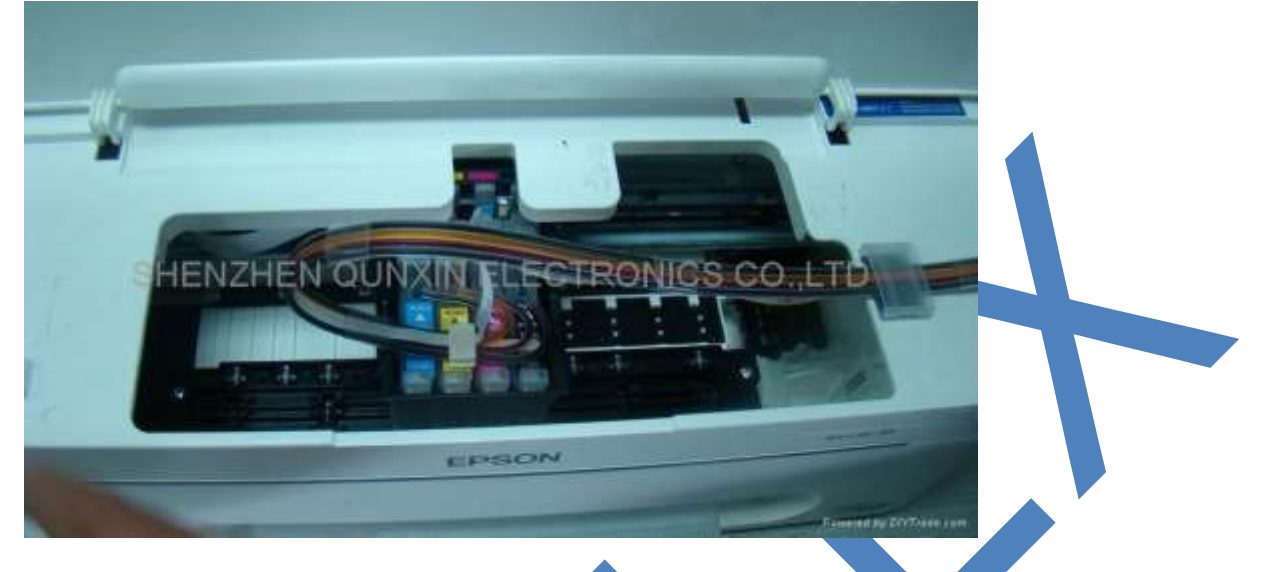

4. Wciśnij przycisk na reseterze, lampka na reseterze zaświeci się na zielono.

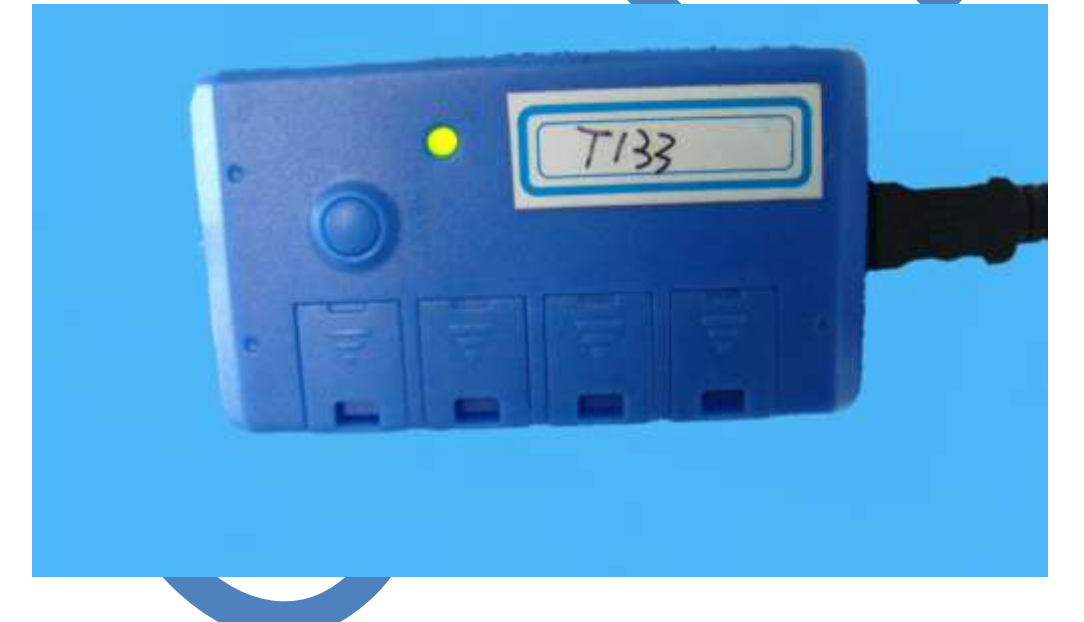

5. Jeśli na reseterze świeci się zielona dioda, ponownie wciśnij przycisk "kropelka" na drukarce. Wszystko wskazuje na to , że system został zainstalowany poprawnie. Dioda na reseterze zgaśnie, kiedy drukarka zacznie pracować i drukować.

6. Kiedy poziom atramentu będzie NISKI, otwórz pokrywę drukarki, pozwól, by naboje przesunęły się do miejsca wymiany (jeśli konieczne wciśnij przycisk "kropelka", by karetka przesunęła się w odpowiednie miejsce) i naciśnij przycisk na reseterze, by zresetować poziomy atramentów.